# alomar College

# **PALOMAR COLLEGE**

#### **CURRICULUM COMMITTEE CO-CHAIRS**

- **Wendy Nelson, Faculty ext. 2451**
- **Jack Kahn VP, Instruction ext. 2246**

#### **PALOMAR CURRICULUM COMMITTEE HOMEPAGE**

https://www2.palomar.edu/ pages/curriculum/

#### **CURRICULUM COMMITTEE MEETINGS**

**Every 1st and 3rd Wednesday, monthly, 3-5 pm, Room AA-140** 

#### **CURRICULUM COMMITTEE SUPPORT**

**Cheryl Kearse, ext. 2256, ckearse@palomar.edu**

#### **GETTING TO META**

- **Log-in to Palomar Portal (Single Sign-On)**
- **Select META Appli-**

#### **OR**

- **Click META link on Curriculum page** *(https://www2.palomar.edu/ pages/curriculum/ )*
- **Log-in to Palomar Portal (SSO)**
- **Select META Application**

**Don't forget to log-out of META first, and then your Palomar Portal** 

#### **META HELPDESK**

- Cheryl Kearse, ext. 2256
- META Resource Page (*https://www2.palomar.edu/ pages/curriculum/meta/)*

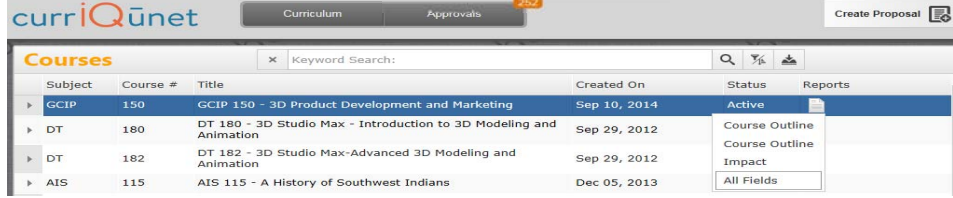

META

- META contains all official Palomar College Course Outlines of Record
- Course Outlines of Record are accessible without a Palomar College META user account and password
- Only Full-Time Faculty may originate curriculum proposals
- All Curriculum is created, edited and approved within the META Database

# **META Reports**

Palomar

- ◆ Course Outline—Official COR for the course
- Course Impact—Shows which programs/courses a course impacts
- Comparison—Highlights changes made to the course or program,
- All Fields—Shows all COR fields plus additional course information such as DE, codes, validations, etc.
- ◆ Program—Courses in a program (A.A., A.S., A.A.-T, A.S.-T, Cert.)

# **A Course Change allows you to change:**

- Catalog Course Descriptions
- Components and Hours
- Unit Value
- ◆ Course Numbers and Titles
- Course Discipline
- ◆ Requisites (add, delete or edit)
- ◆ Textbooks (at least one no older than 2010)
- Course Content
- Distance Education (add, edit, delete)
- Cross-Listings

# **A Course Review allows you to change (no effects to catalog/student records):**

ar.edu **+3** 

- Course Content
- ◆ Course Objectives
- ◆ Requisite Validation
- ◆ Add or Remove Distance Education
- Assignments
- Methods of Instruction/Assessment
- Textbooks/Resources (at least one no older than 5 years)

# **To Create a Course/Program Curriculum Proposal in META (New, Review, Change, Review/Add DE, Deactivation, Reactivation, etc.):**

Log in **→** "Create Proposal" **→** "Select Proposal Type from Dropdown" **→** Next **→** Enter Minimum Course/Program Requirements (Subject, Number, Title, Description) **→** Next **→** Create Proposal **→** Complete Pages **→** Launch

# **To Take Action on a Proposal in META:**

Log in **→** "Approvals" **→** Click Course **→** Use "Course/Program Proposal" or "Reports" to Evaluate **→** Select "Action" from the dropdown **→** Select Date **→** Enter Comments (optional) **→** Click "Commit"

# **To Review Comments or Determine the Status of a Proposal in Curricunet:**

Log in **→** "Approvals" **→** Click Course **→** All Actions/Approvers/Comments appear below (most recent actions appear at the top of the list)